#### Fiche enseignant 2

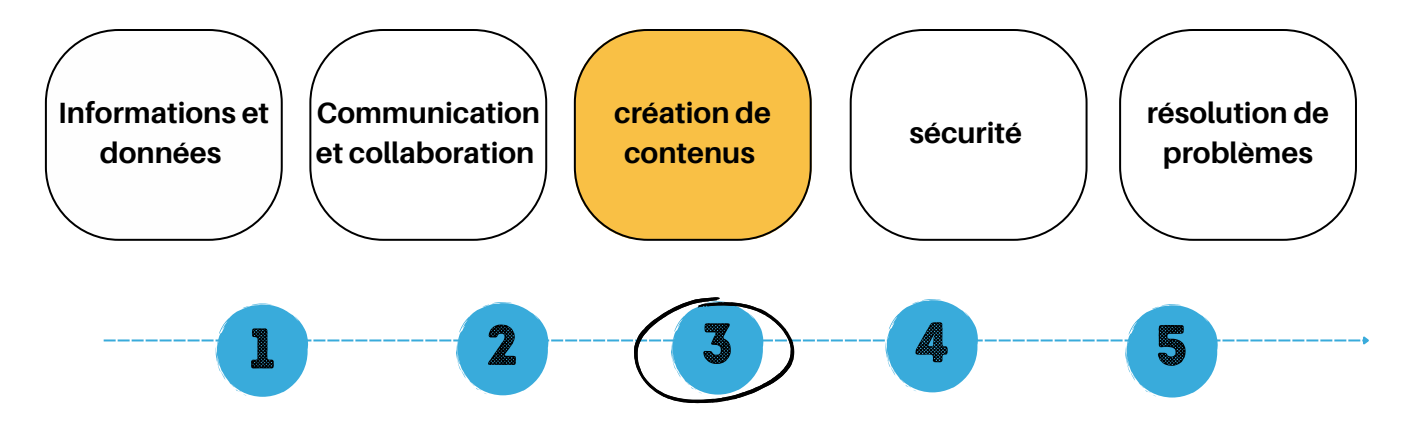

## Utiliser l'ordinateur

#### **Objectifs :**

- Connaître le processus pour allumer et éteindre un ordinateur.
- Utiliser la souris correctement et en connaître les différentes fonctionnalités
- Utiliser le clavier correctement et connaître la fonctionnalité de certaines touches.
- Démarrer et fermer un programme.

#### Savoir-faire :

Utiliser les fonctions principales d'un outil de création de contenus.

Compétence(s) :

Produire et traiter des contenus multimédias.

Matériel :

un ordinateur connecté à internet et une souris pour 2 élèves.

Préparation avant la séquence :

Mettre dans les favoris du navigateur : https://www.minimouse.us/index.html

Document(s) annexe(s) :

- Fiche élève 4 : Eteindre un ordinateur
- Fiche élève 5: La souris
- Fiche élève 6 : Le clavier

I

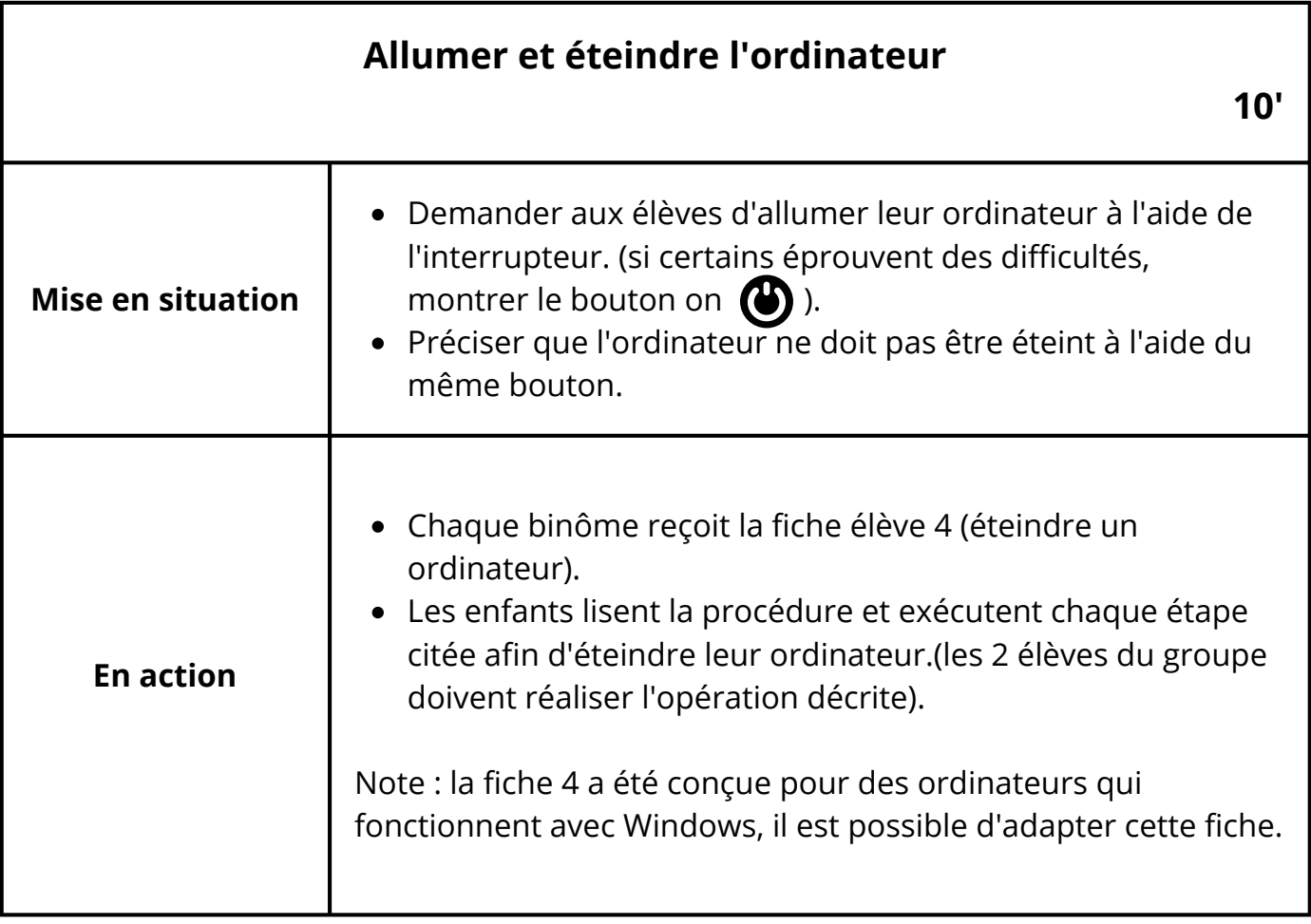

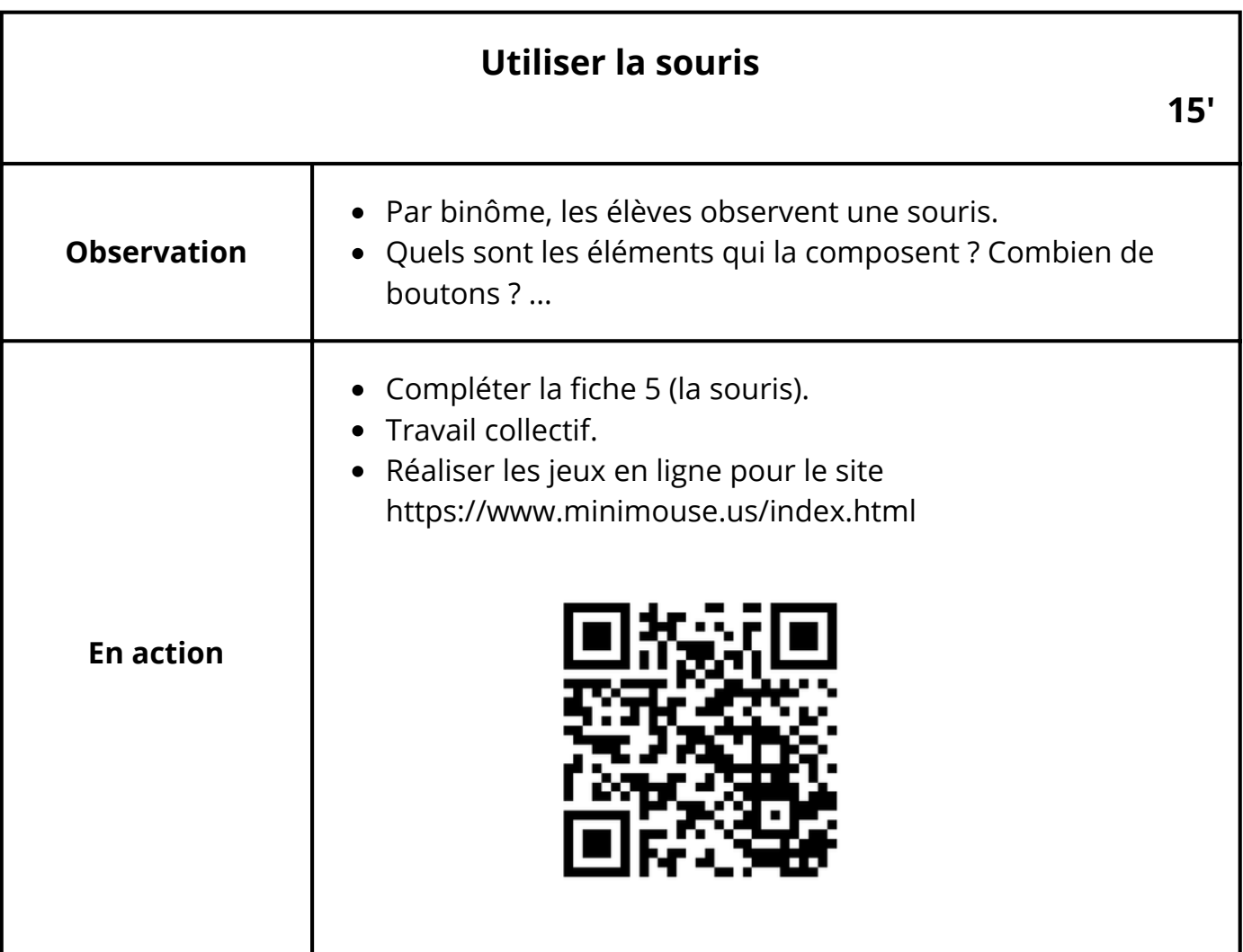

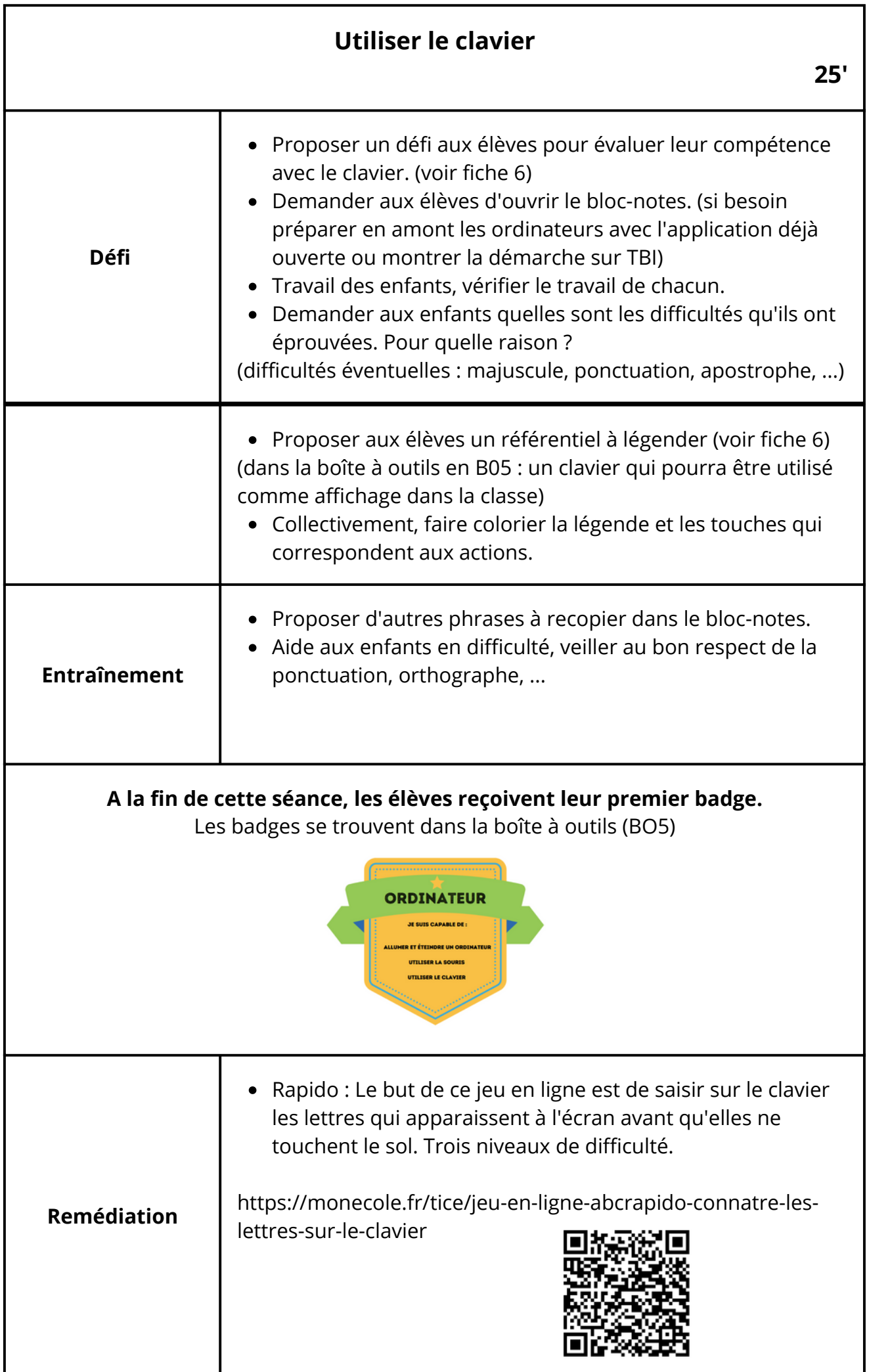

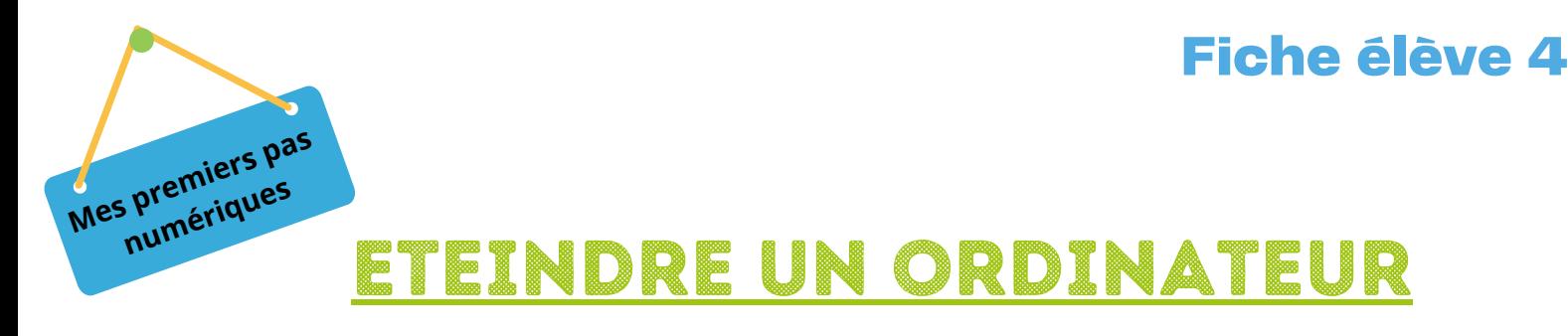

**Lis** les différentes étapes pour éteindre ton ordinateur correctement.

- En bas, à gauche de ton écran, **clique** avec le bouton gauche de ta souris sur le bouton démarrer
- **Clique** avec le bouton de gauche de ta souris sur le signe (
- **Clique** sur "arrêter" toujours avec le bouton de gauche de ta souris.
- Quand ton ordinateur est bien éteint, **allume** de nouveau ton ordinateur.

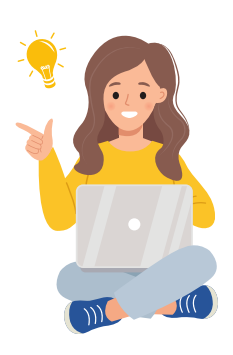

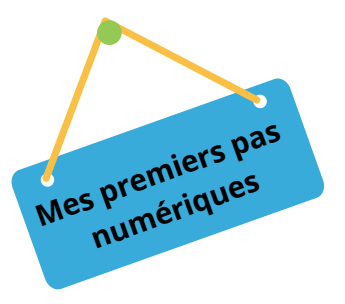

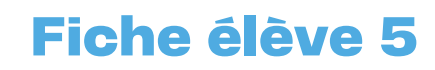

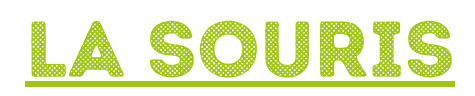

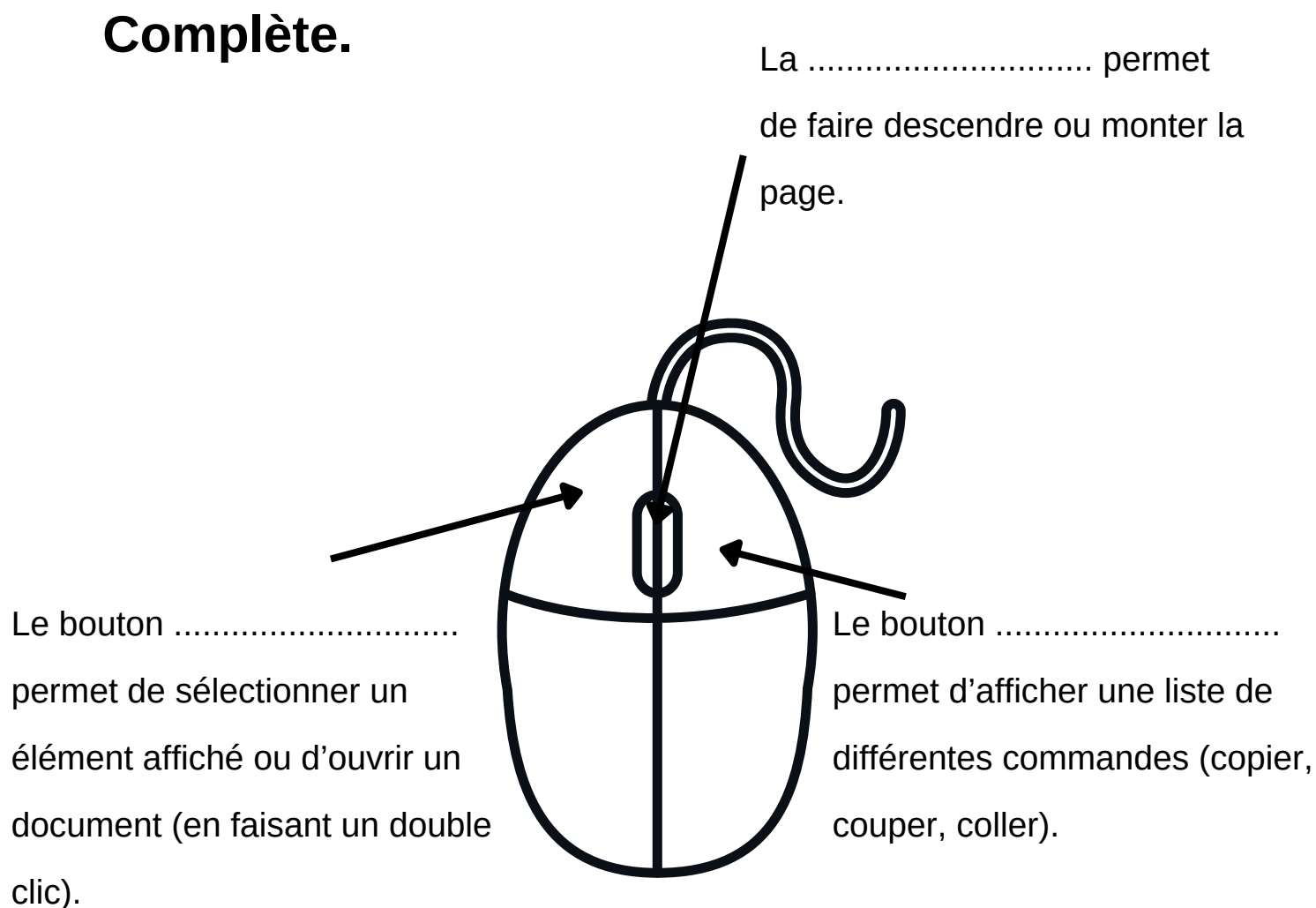

- **Colorie** en rouge le bouton de gauche de la souris, en bleu celui de droite et en jaune la mollette.
- Entraîne-toi à l'utilisation de la souris grâce à des petits jeux proposés sur ce  $\bullet$ site : https://www.minimouse.us/index.html

### Fiche élève 6

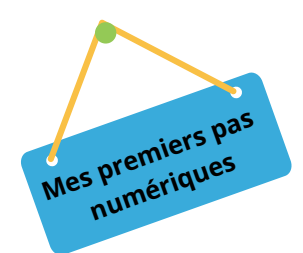

# LE CLAVIER

## **Ton défi :**

**Ouvre** le bloc-notes de ton ordinateur.

**Recopie** cette phrase en respectant la ponctuation et l'orthographe. Tu as 2 minutes pour réaliser cette tâche !

> . . . . . . . . . . . . . . . . . . Le numérique, c'est super chouette !

### **Pour m'aider :**

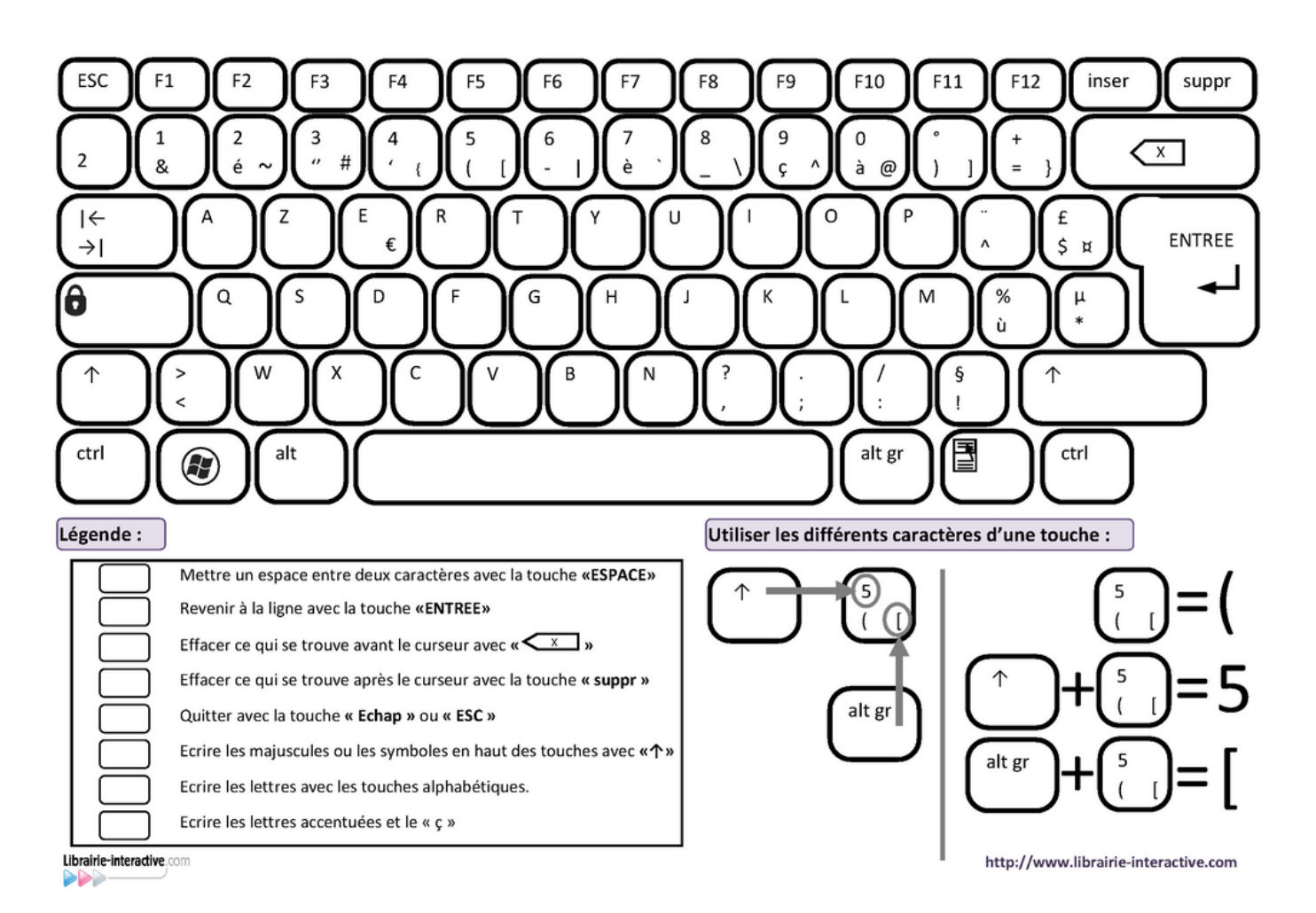